## Honors Physics **Graphical Analysis Using Google Sheets**

Name

Period

In this lesson you will learn to fit a data set to a linear equation using google sheets rather than going through all the manual steps of graphing. You will be inputting the following data into computer and generating a graph of the data and using a curve fitting application to calculate the slope of the line. If your graph is not linear, you can easily modify and plot a linearized graph.

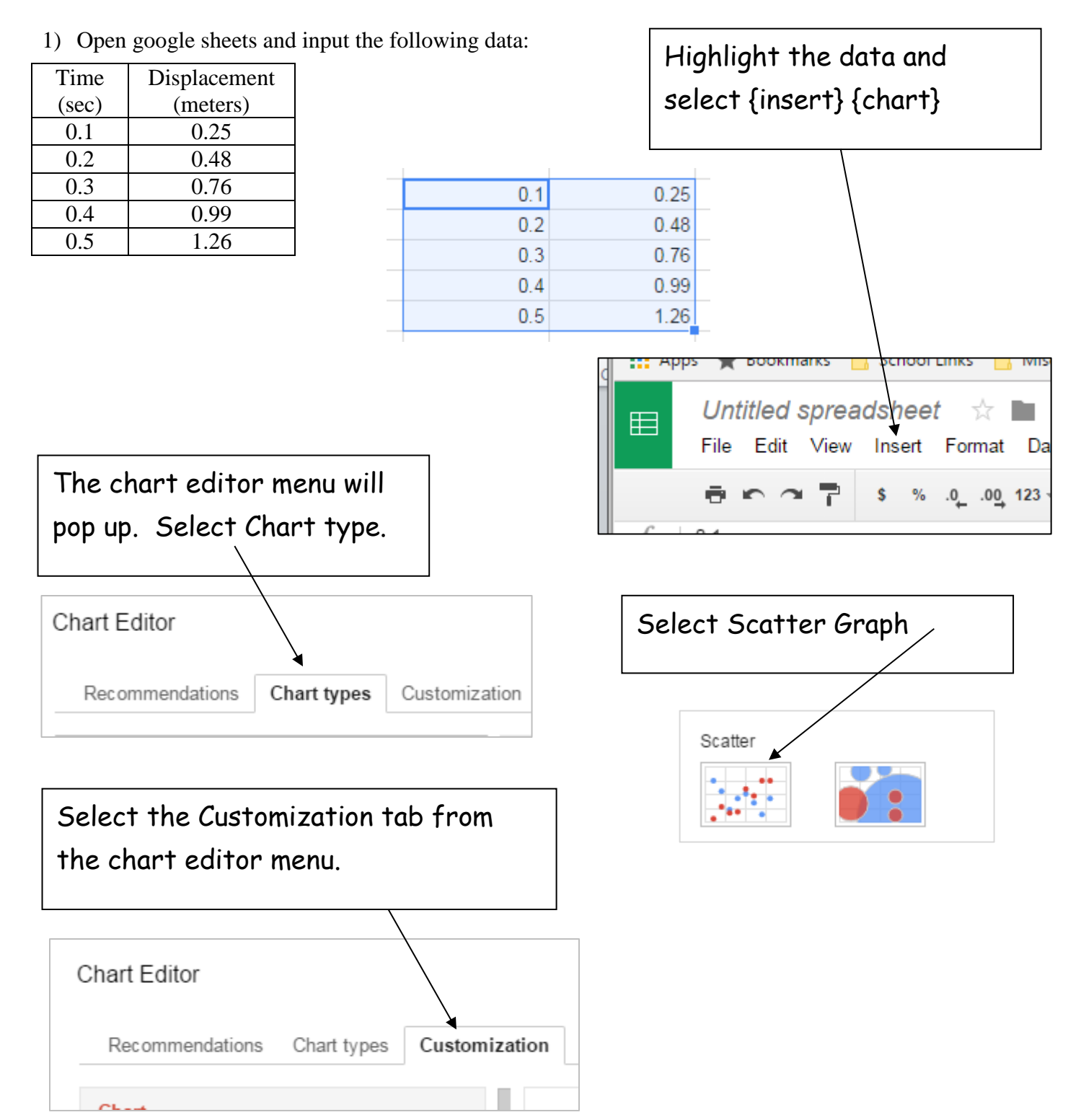

2) Now you are ready to add axis labels and titles to your graph.

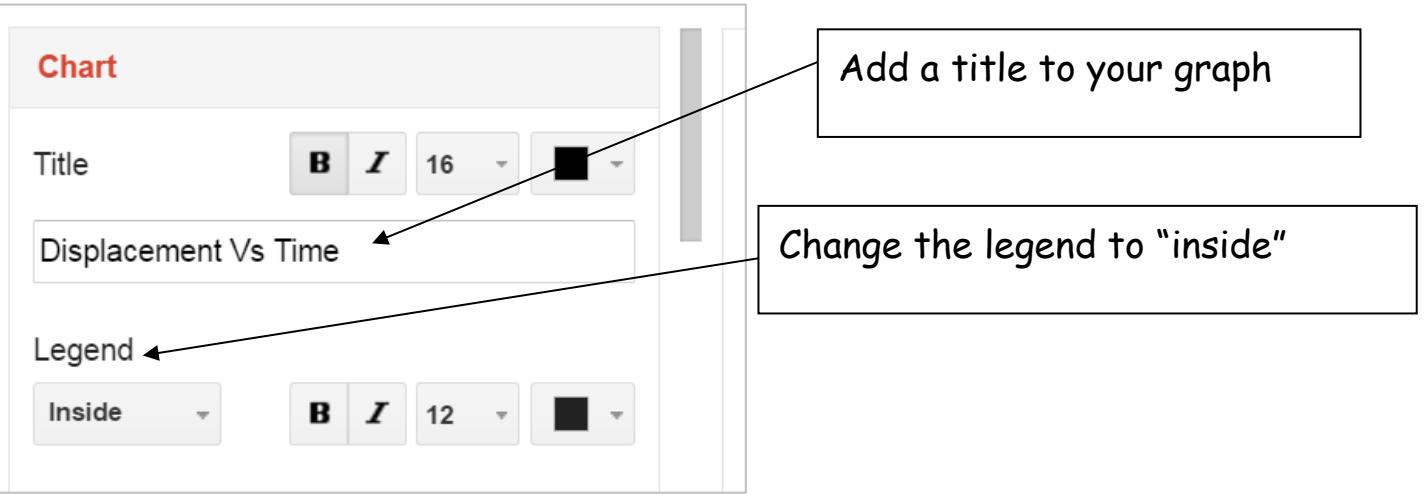

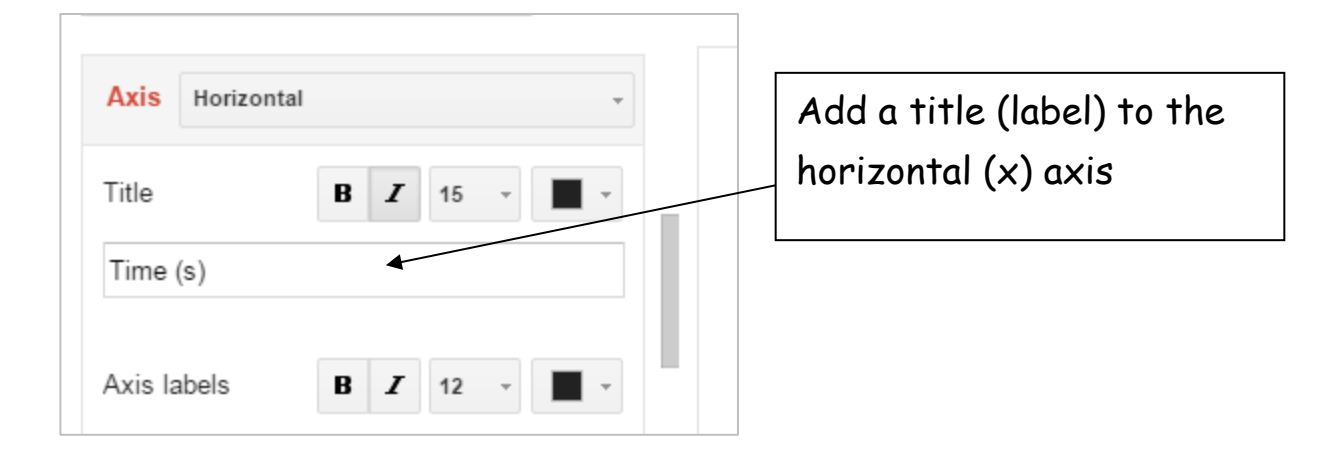

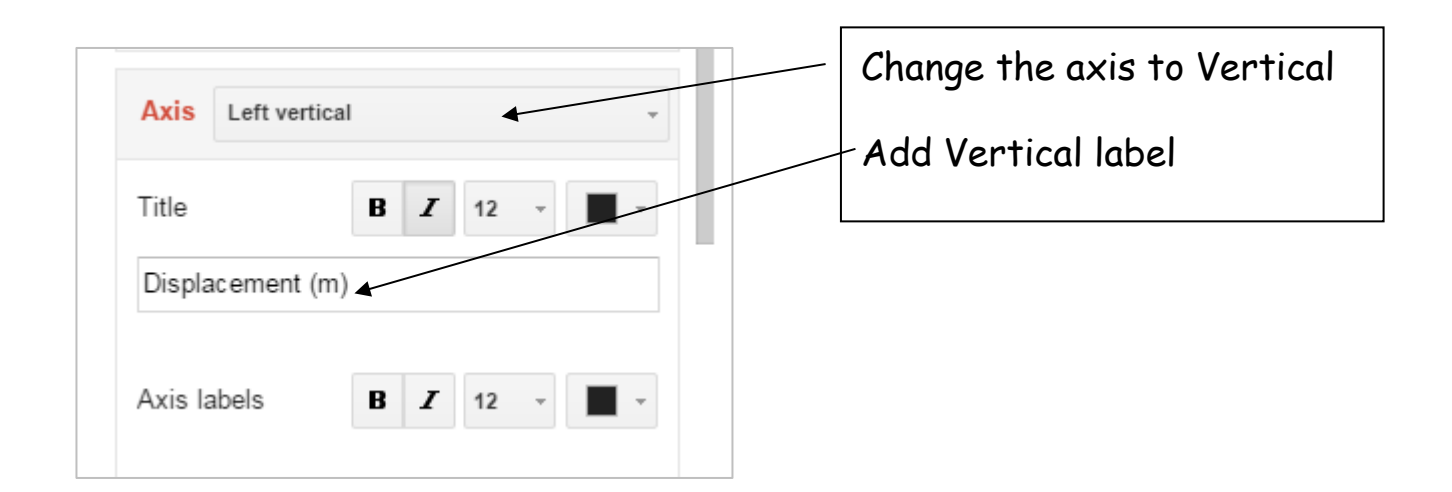

3) Now you are ready to plot the line of best fit and find the slope of the line.

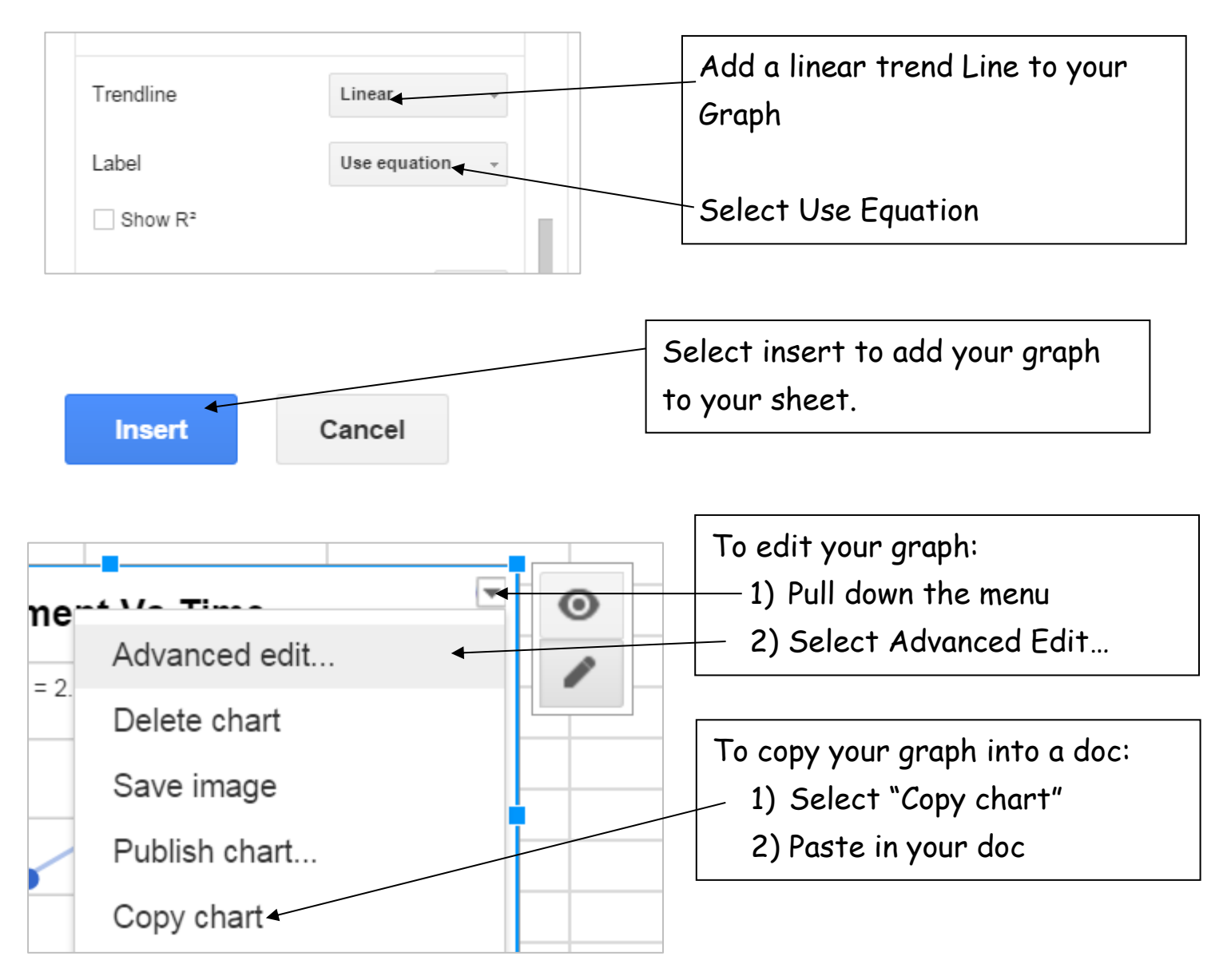

Graphing multiple data sets on one graph:

Suppose you have two sets of data that you want to display on the same graph. For example you may have displacement time data for two different carts that you want to plot on the same graph. Construct a data table with an x-axis and two y axis' as and highlight all the data shown to the right:

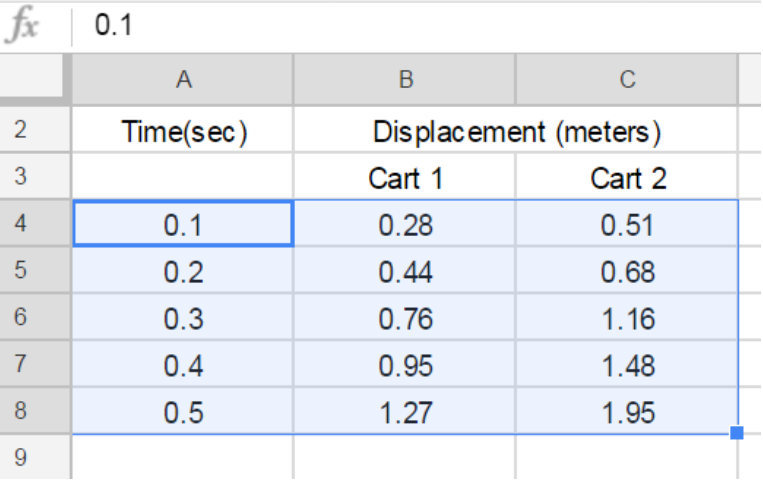

Use the same process to construct a graph and add the trendline. You will notice that the trendline is only applied to the first set of data. To add a trendline to the other data sets do the following:

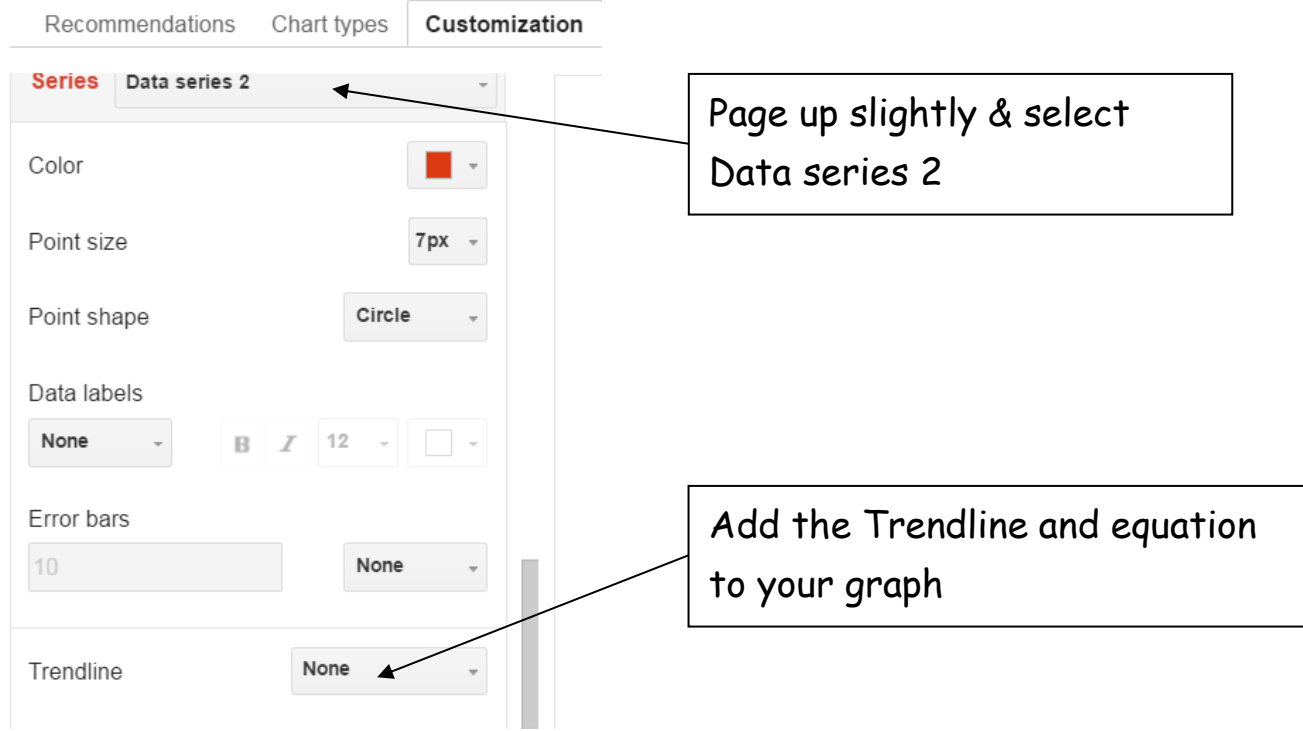

Your Graph will now show both data sets with equations for both lines:

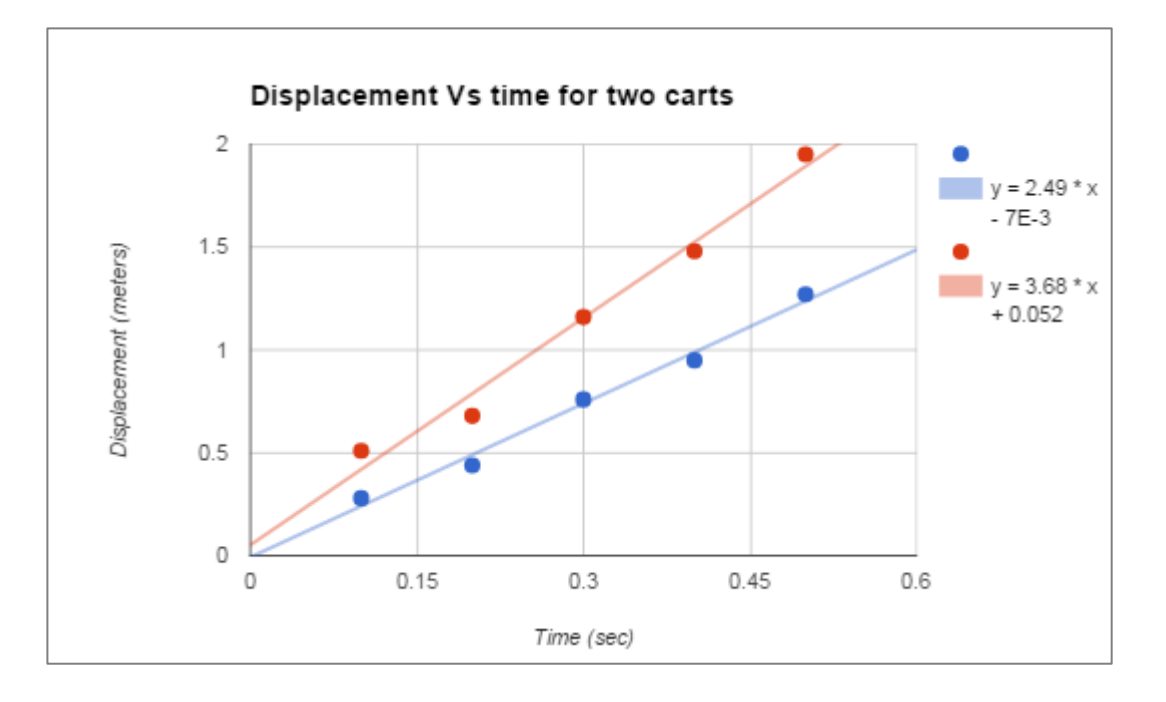